# 河北省科学技术奖励提名系统

# 操作使用介绍

## 河北省科学技术厅科技奖励与成果转化处

2023年5月

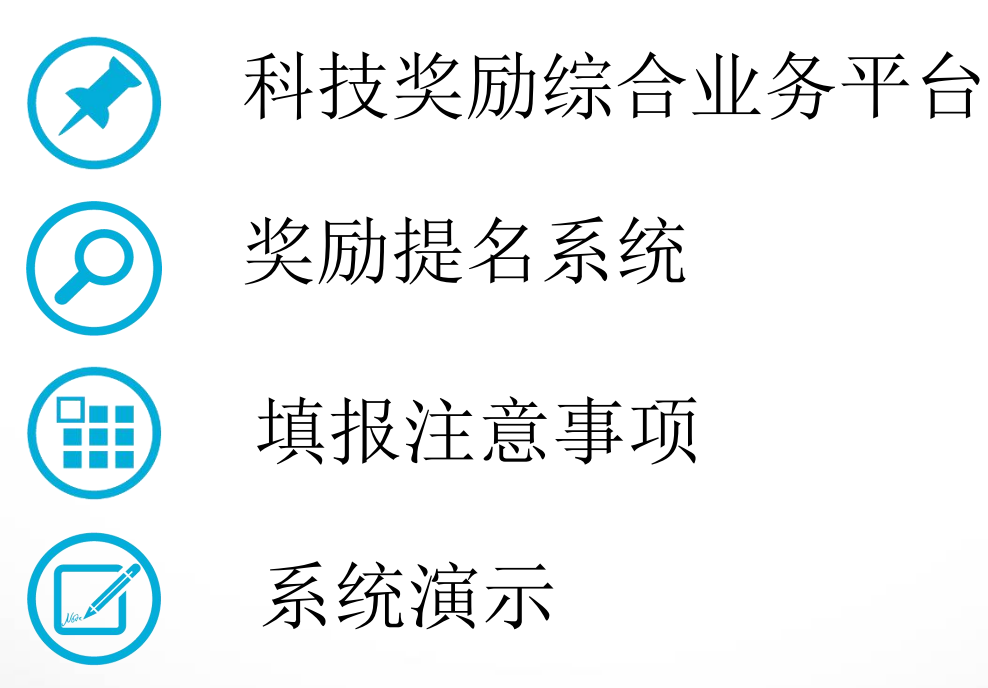

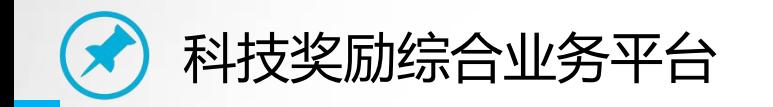

河北省科技奖励综合业务平台(https://jl.hebkjt.cn/)包括与科技奖励有关 的工作动态、通知公告、政策法规、奖励查询、下载中心、业务大厅(奖励提 名、评审、专家库)、常见问题等内容,后续有关科技奖励的通知公告和相关 政策文件将会在此平台上进行发布。 通过省科技厅官网 科技管理—科技奖励—河北省科技奖励综合业务平台

直接打开即可。

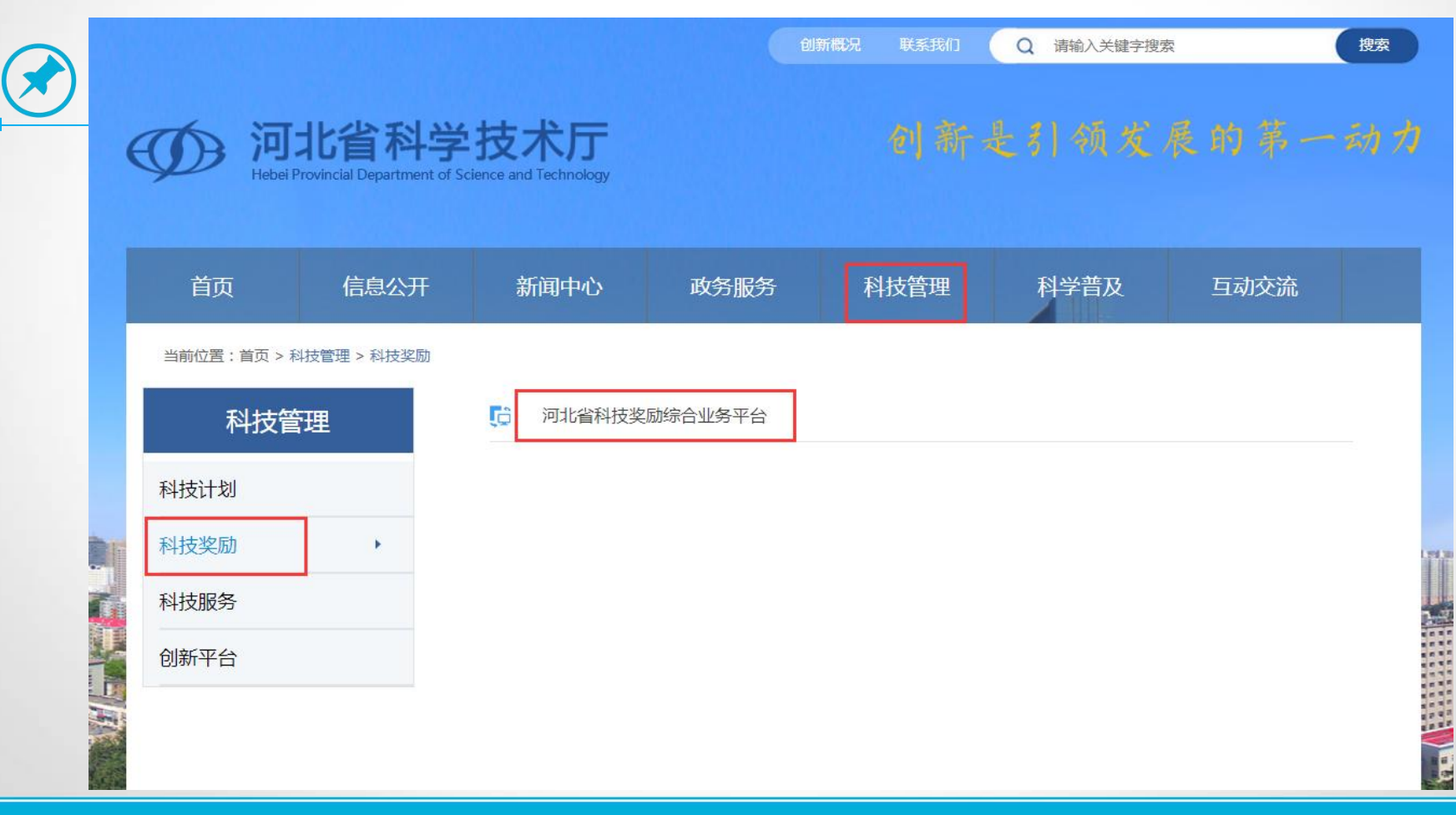

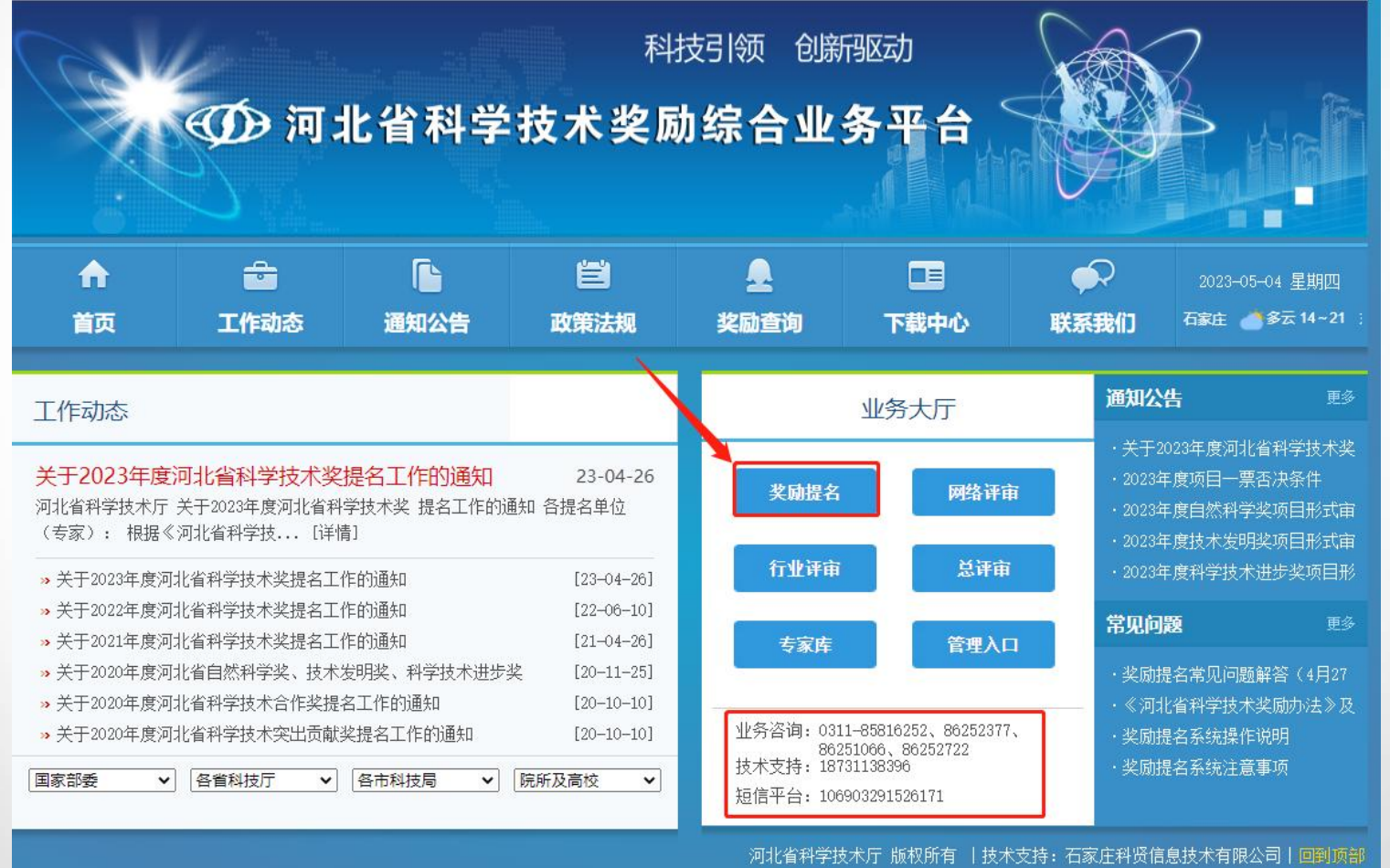

#### 4 河北省科学技术奖励项目提名管理平台

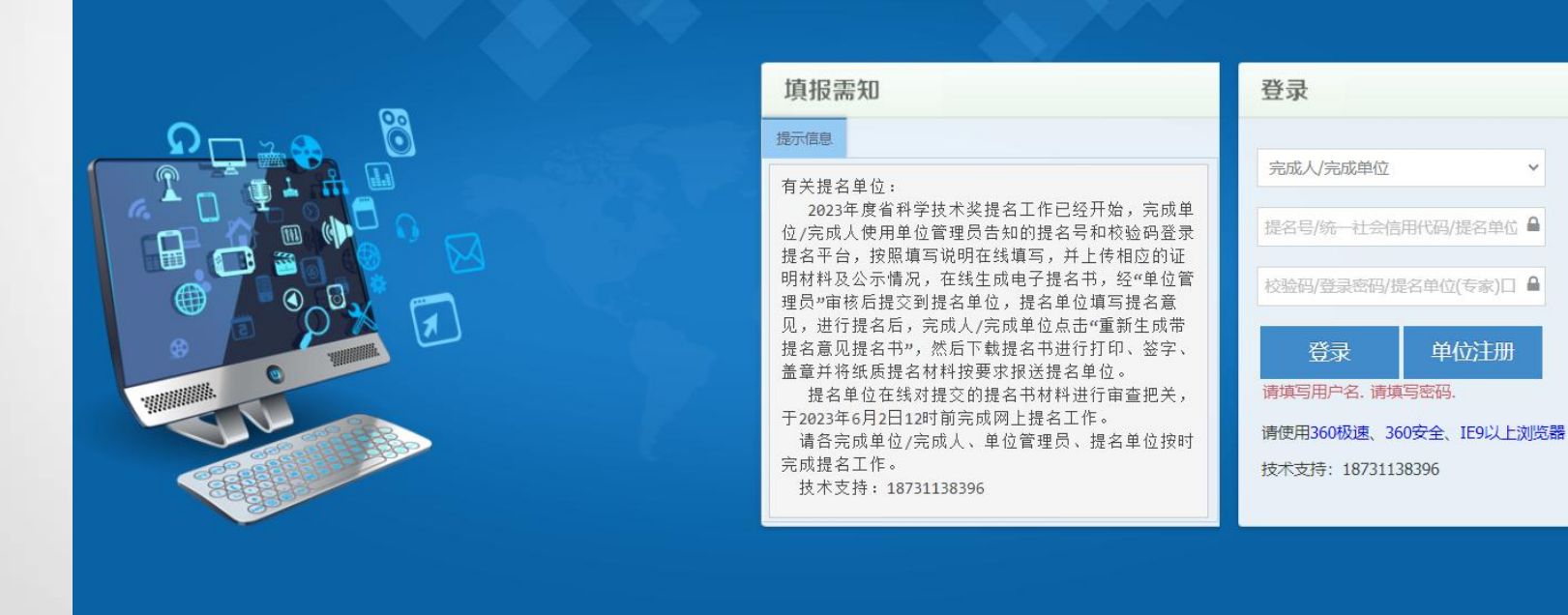

版权所有: 河北省科学技术厅 技术支持: 石家庄科贤信息技术有限公司

单位注册

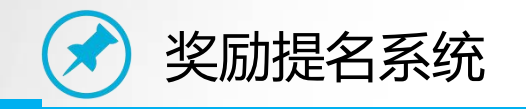

## 系统用户:

一、**省科技厅**(包括提名单位/专家信息管理,指标维护,通知公告发布、 系统开放时间的管理, 提名进度汇总、项目信息的查看)

二、**提名单位/提名专家**(包括论文知识产权查询、涉及计划项目查询、

上一年度获奖项目完成人查询、信息维护、指标生成、项目信息和附件信息审

核、填写提名意见、项目提名、上传公示材料、上传提名函等功能)

三、**单位管理员**(单位注册、单位信息维护、论文知识产权查询、涉及计 划项目查询、上一年度获奖项目完成人查询、单位项目查看、单位项目审核)

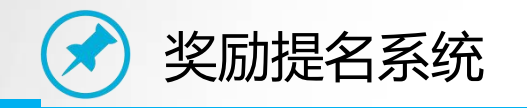

## 系统用户:

四、**完成人/完成单位**(论文知识产权查询、涉及计划项目查询、上一年 度获奖项目完成人查询、提名书内容填写、上传附件、上传公示材料、数据完 整性检测、实名检测、科研诚信检测、在线生成提名书、项目提交)

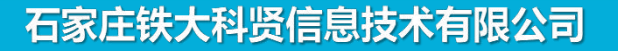

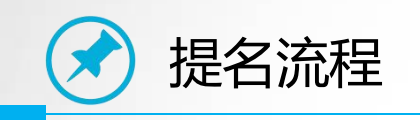

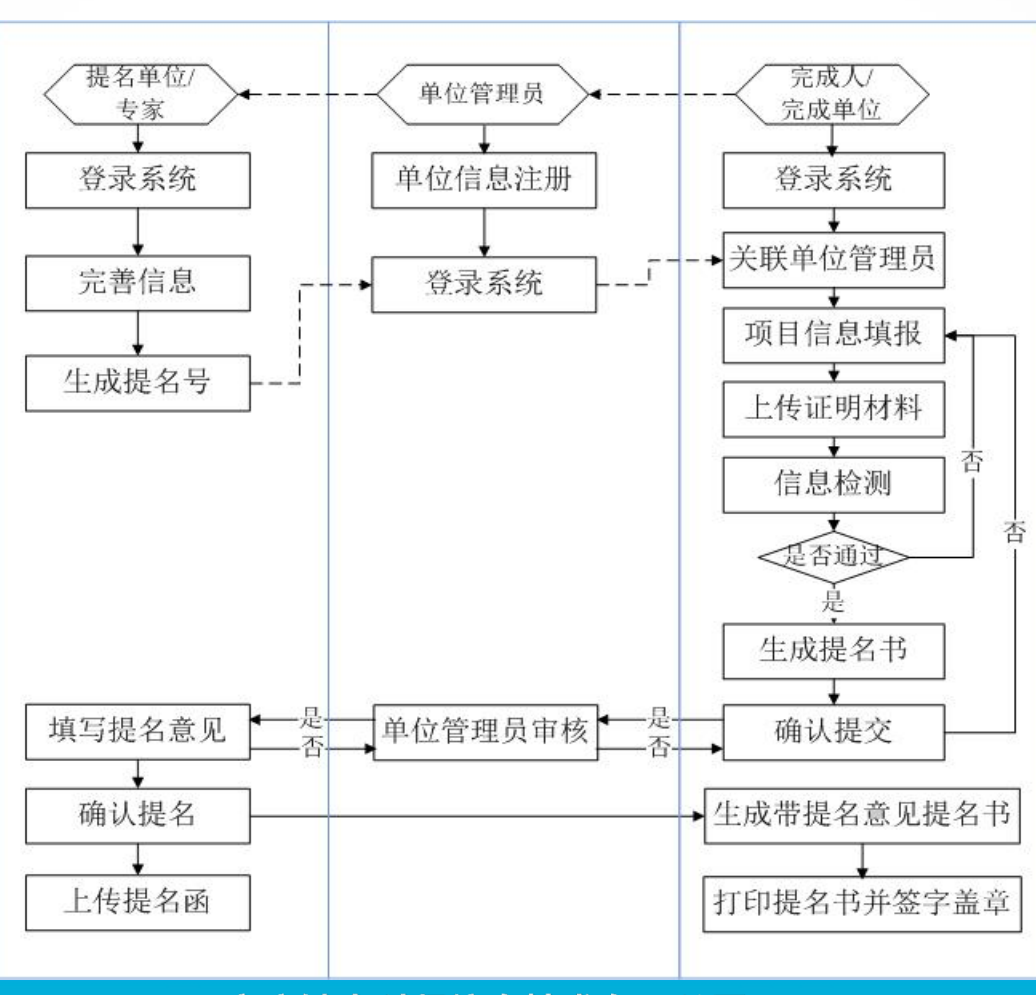

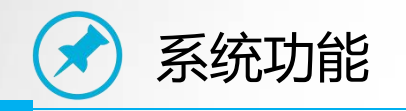

提名系统提供了3个查询功能,但查询结果仅供参考,不作为形式审查依 据。

知识产权查询:在系统中可以对历史报奖项目和本年度已提交项目的论文 /专著, 知识产权讲行查询, 可按照论文/知识产权名称的关键字讲行模糊查询, 也可按照论文作者或知识产权发明人进行查询。 完成人/完成单位今年报奖中要使用的论文/专著和发明专利等知识产权可 以在系统中进行查询,确认是否在历史获奖项目或本年度已提交项目中使用过。

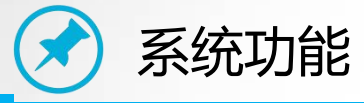

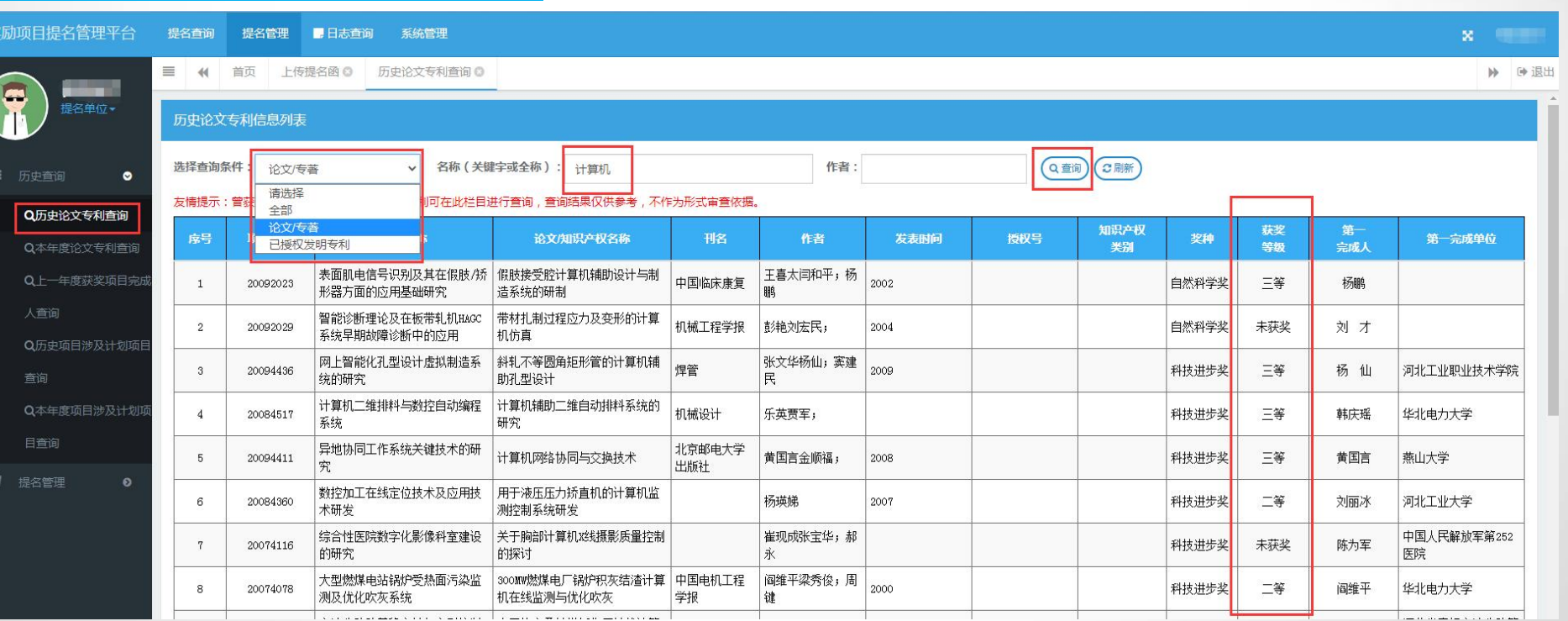

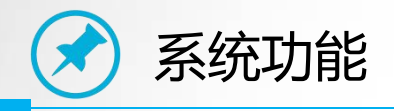

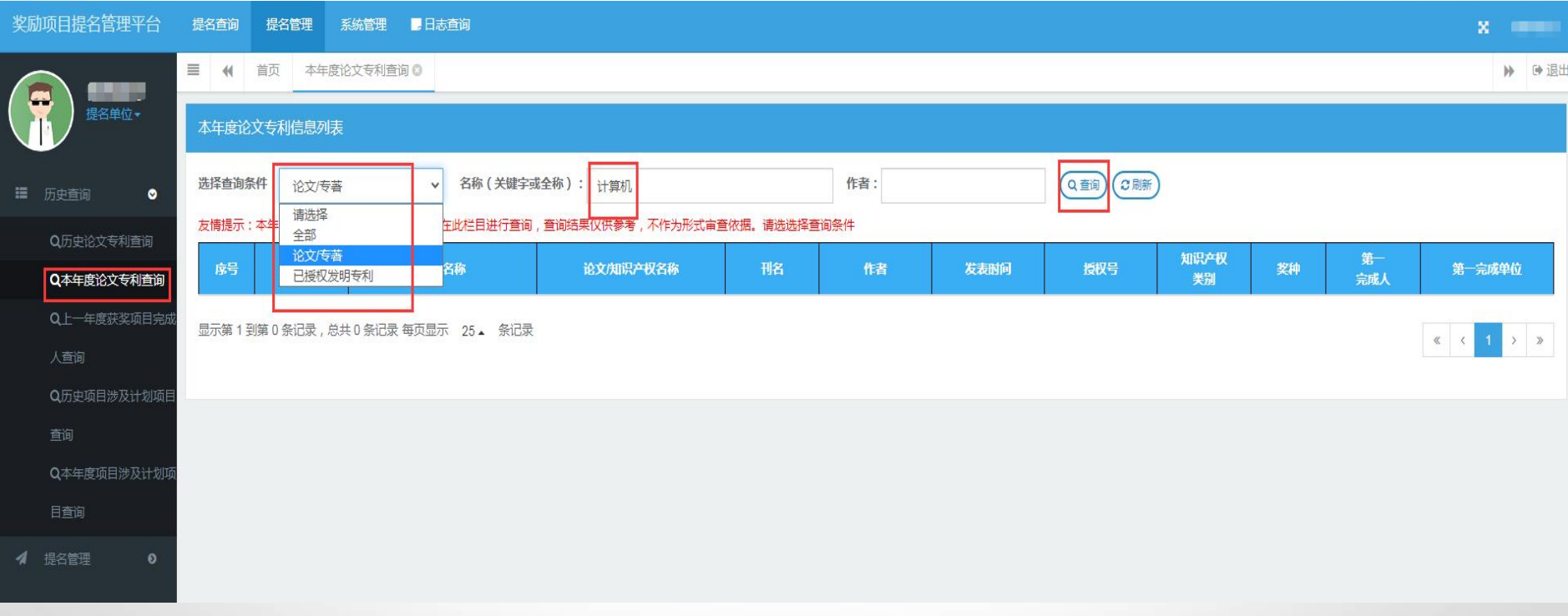

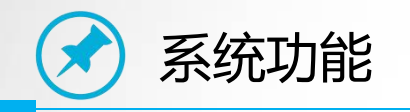

计划项目查询:在系统中可以对历史报奖项目和本年度已提交项目的涉及 计划(基金)项目查询,可按照涉及计划(基金)项目名称或计划项目编号的 关键字进行模糊查询。

完成人/完成单位今年报奖中要使用的涉及计划(基金)项目可以在系统 中进行查询,确认是否在历史获奖项目或本年度已提交项目中使用过。

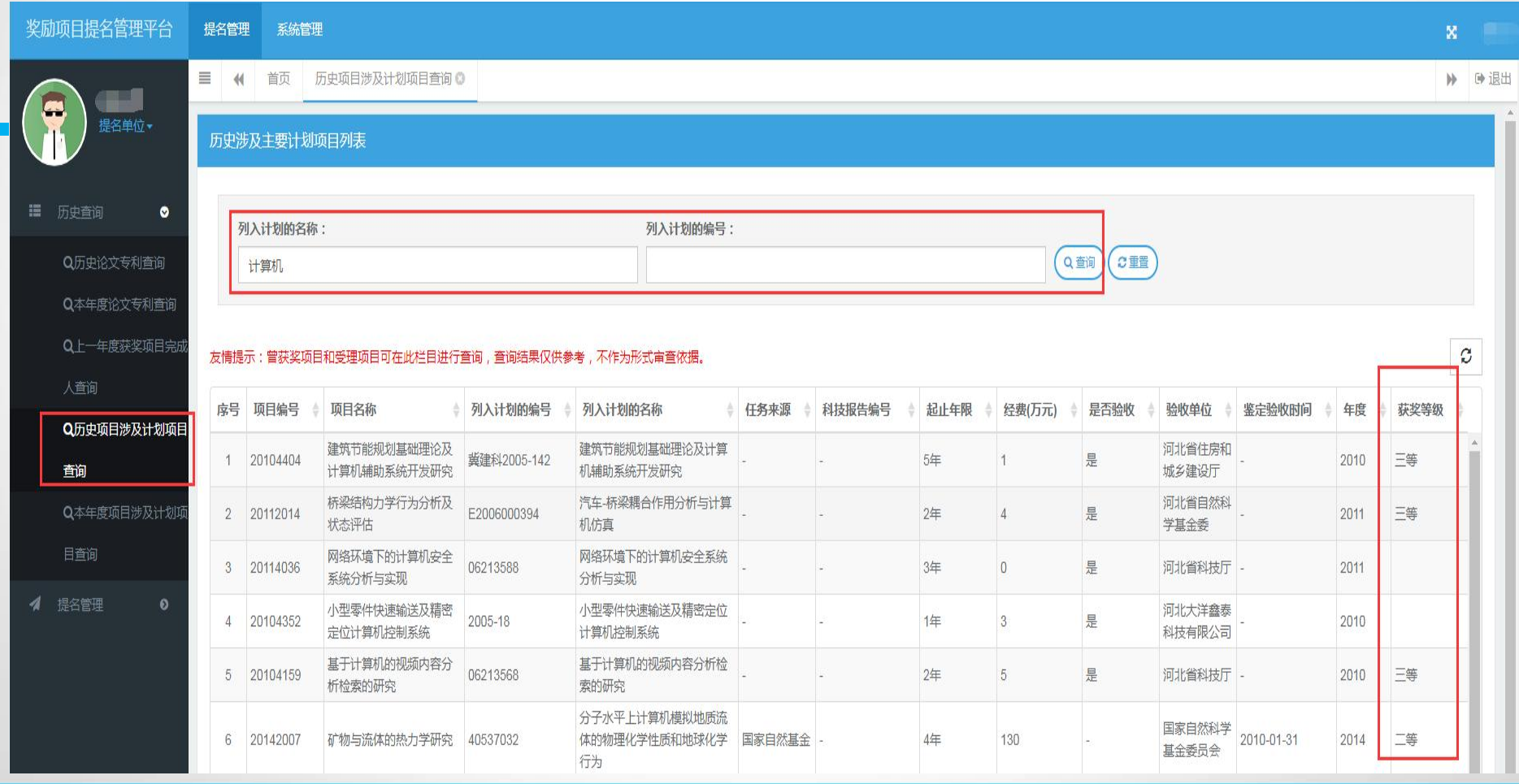

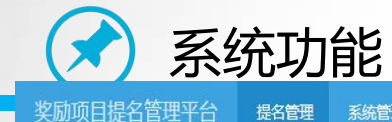

疆

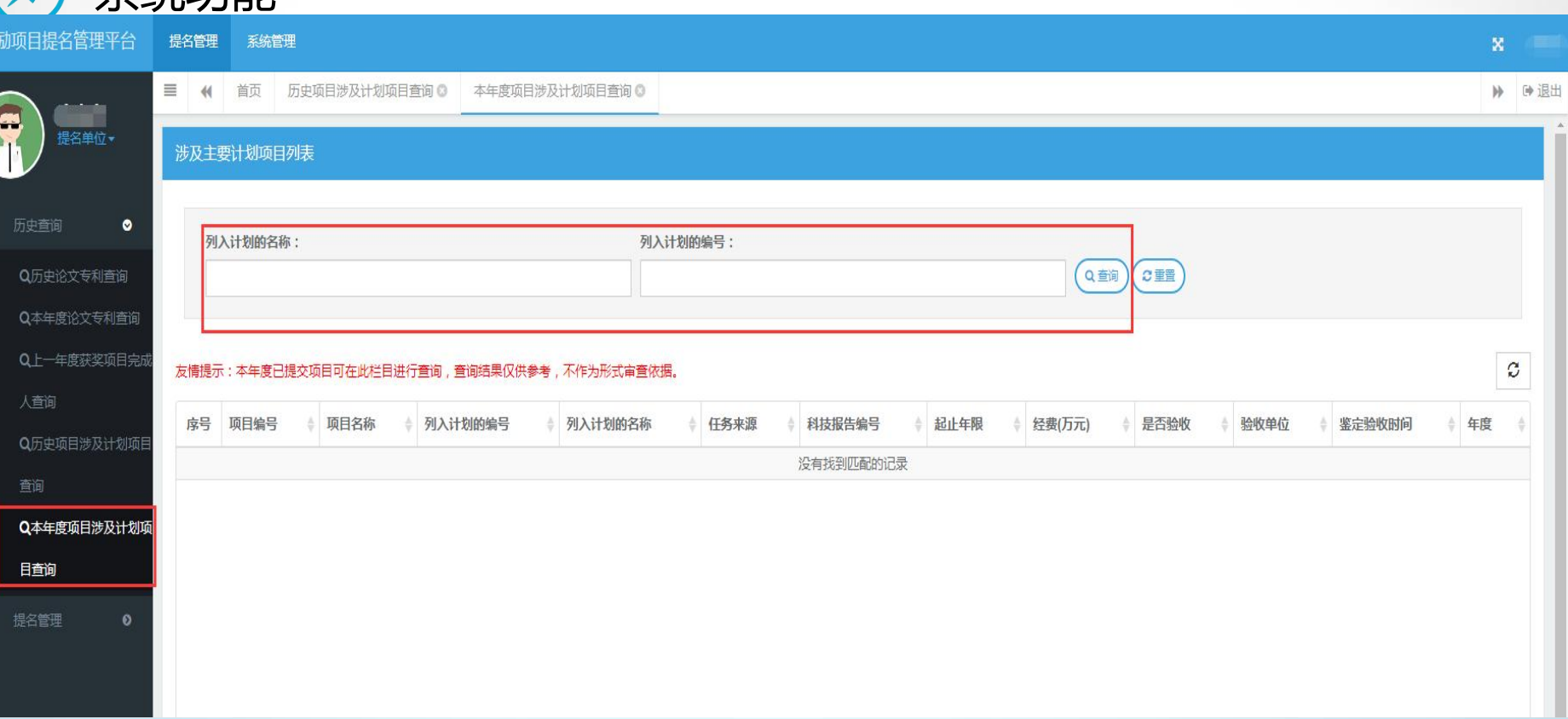

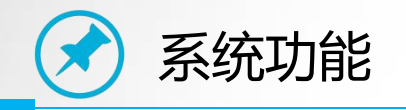

# 完成人查询:在系统中可以对上一年度获奖项目完成人进行查询,可按照 项目名称或姓名的关键字进行模糊查询。

上一年度获奖项目完成人今年不能作为前三名完成人报奖。

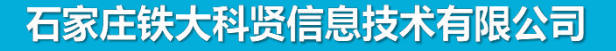

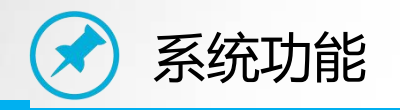

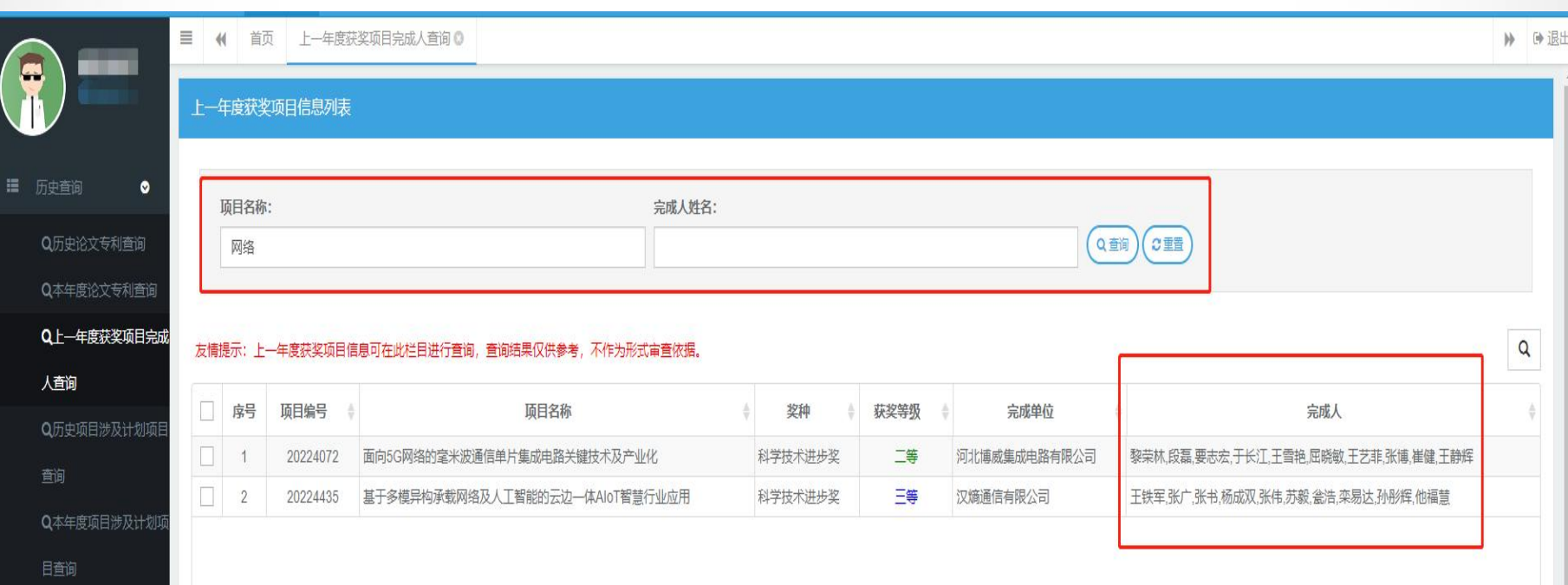

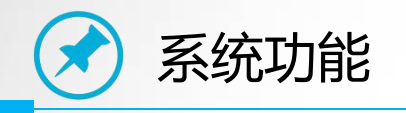

# 提名系统提供了历史项目查询功能。

历史提名项目查询:提名单位在系统中可以查询本单位去年提名的项目, 并查看项目在各阶段的状态。

单位历史项目查询:单位管理员在系统中可以查询本单位去年审核的项目,

并查看项目在各阶段的状态。

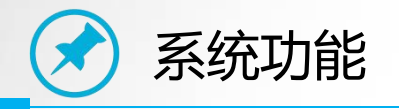

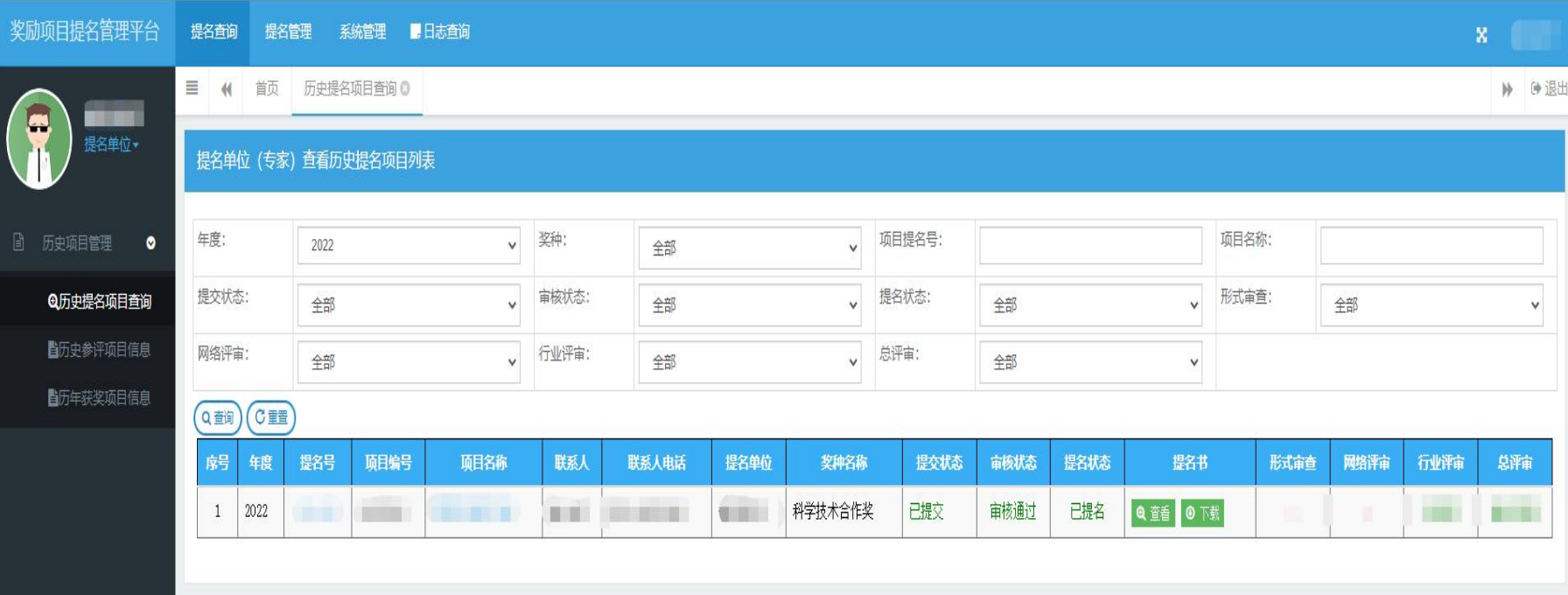

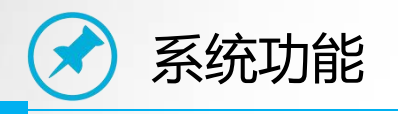

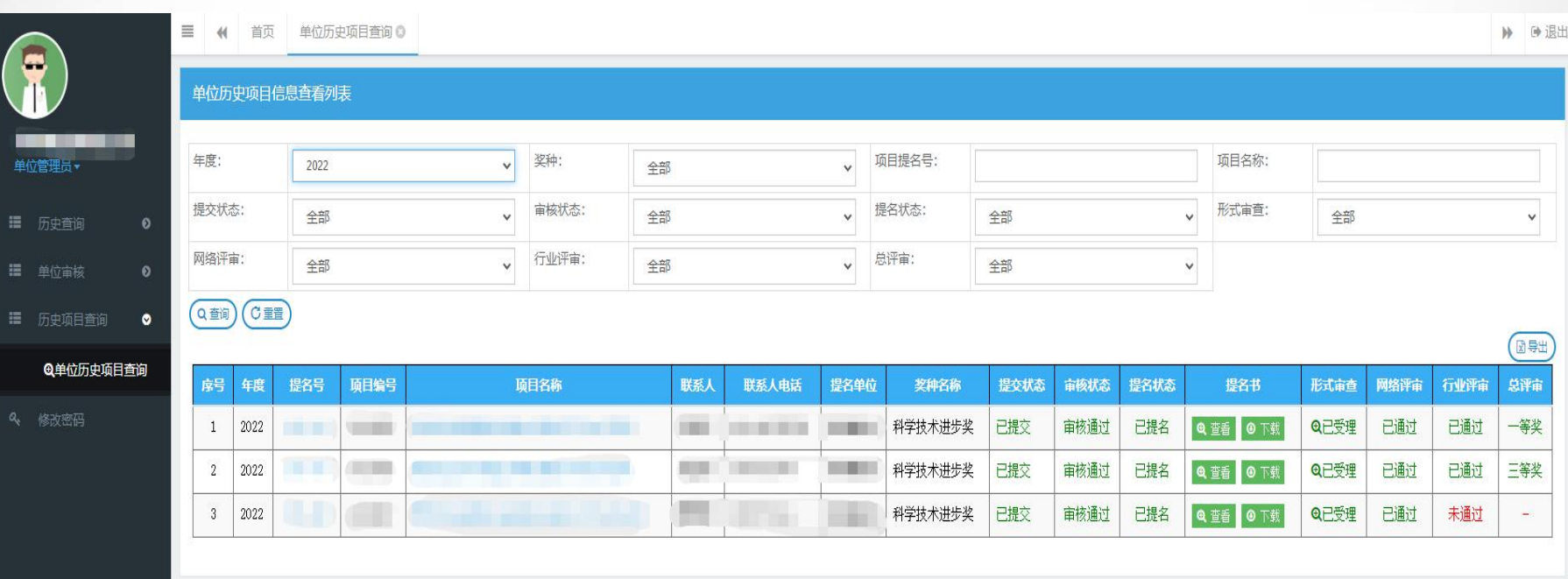

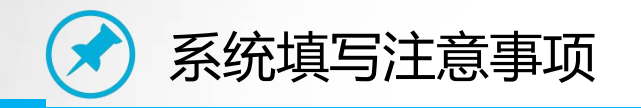

## 1、注册基本信息: 此页信息不填写无法继续填写其他内容;

单位关联:完成人/完成单位需要在此页面选择项目所归属的报奖单位进 行关联。若列表中没有所属的报奖单位,请先联系第一完成单位进行单位注册。 自然科学奖、技术发明奖、科学技术普及类的报奖单位为第一完成人的工 作单位。

科学技术进步奖的报奖单位为第一完成单位。

企业技术创新类的报奖单位为填报企业。

科学技术合作奖的报奖单位为第一合作单位。

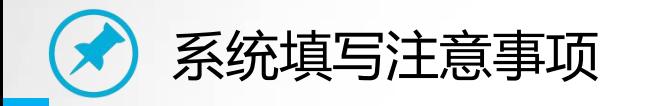

奖金拨付信息: 根据第一完成单位的财政预算级次填写。 若单位级次为"省级",填写第一完成单位的省级预算单位编码、部门经 济分类、政府经济分类;若单位级次为"市县",填写第一完成单位的市县代 不可能的。<br>在这里,我们的人们都是不能的,我们的人们都是不能的。

银行账户信息要求:自然科学奖、技术发明奖、科学技术普及类填写第一 完成人工作单位的银行账户信息,科学技术进步奖填写第一完成单位的银行账 户信息;企业技术创新类填写填报企业的银行账户信息;科学技术合作奖填写 候选者的银行账户信息。

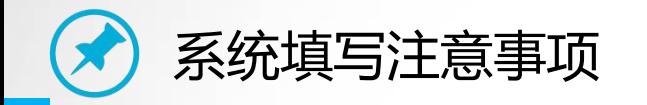

## **2、基本信息**:涉密情况,只可选择非密。

学科:每个学科应填写到三级学科名称,如果系统中没有三

级学科,可以选择二级学科。

科学技术普及类项目第1个学科必须选择"科普"。

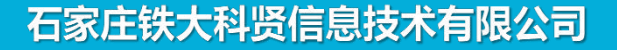

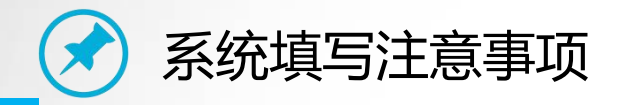

# **3、涉及计划项目**: 最多不超过3个。项目未涉及计划的可不

# A.国家科技计划 C.省科技计划

填。

## 按提名手册要求提供验收证书

# (部委、厅市级、自选项目不需上传验收证书)

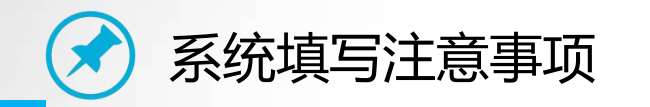

# **4、项目详细内容(客观评价)**

# 第一步下载详细内容Word模板; 第二步在模板中填写内容后,直接上传到系统中。 注意事项:详细内容中不得包含特殊格式的字符(网页内容 直接复制),内容中的CAD图、公式、viso图等以图片格式插入 到内容中。文件大小不得超过2M, 总页数限制6页。

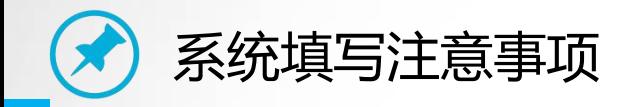

**5、发现点(发明点、创新点)**:数量限制5个;所属学科指 的是项目基本信息中所选择的学科,可以重复选择,多个创新点 可以选择同一个学科。

证明材料:选择系统中上传的证明材料,支撑发现点、发明 点、创新点内容;选择1-10个证明材料,每个发现点、发明点、 创新点必须至少选择一个证明材料,否则系统检测不通过。

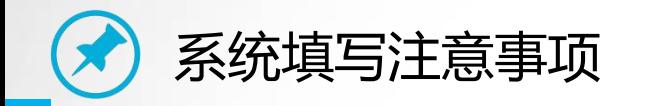

**6、知识产权和标准规范:**技术发明奖要求至少有一项发明专 利,并且前三名完成人必须是前三项核心发明专利的发明人,提 名系统会进行检测。

**7、论文专著:**论文专著的他引次数合计不为0,则要求必须 上传论文专著的检索报告,提名系统会进行检测。

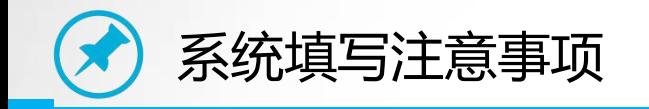

**8、完成人**:同一人同一年度只允许提名一项(不论排名);上一年度获奖 项目完成人今年不能作为前三名完成人报奖, 提名系统会进行自动比对, 同时在 形式审查阶段会对疑似重复信息进行二次审核。 个人信息:姓名、身份证号、手机号、工作单位等务必填写准确。 **自然科学奖、技术发明奖要求第一完成人的工作单位必须是河北省的单位, 保存时会有检测。**

**完成人工作单位单位性质是企业的需要选择企业认定类型,并提供相应的佐**

**证材料。**

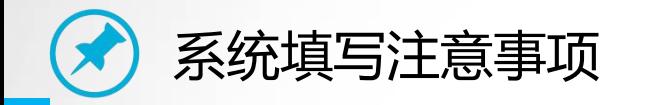

完成人证明材料:支撑完成人贡献的证明材料,无证明材料系统检测不通过。 自然科学奖:只允许选择论文;

技术发明奖和科学技术进步奖:可以选择除其他证明以外的所有附件作为支

撑完成人贡献的证明材料。

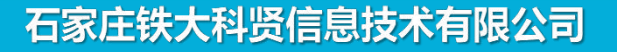

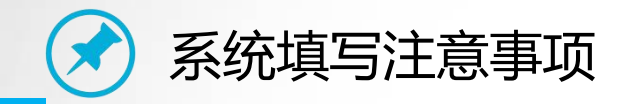

## **9、完成单位:**所在地进行选择。省-市-区(县)

**科学技术进步奖要求第一完成单位必须是河北省的单位,保 存时会有检测。**

**完成单位单位性质为企业的需要选择企业认定类型,并提供 相应的佐证材料。**

**科学技术普及类项目不填写完成单位情况表。**

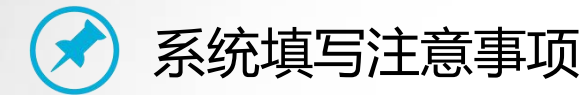

# 10、附件材料:各类附件具体要求参照提名手册。 **必备附件(.pdf文件) 其他附件(.jgp文件,限20个)** 附件大小要求: 每个 PDF文件不超过 2M, 每个 JPG文件不超过1M。 其他附件总数不得超过20个,每个图片算一个附件(选择附件重要页上传) 所有附件的方向请调整为正常浏览方向;QQ截图可降低图片大小。 完成人合作关系说明及情况汇总表:只要不是一个人完成的项目就需要提供。 科学技术合作奖近期标准照片和工作照片:各1张,分别上传,先上传标准 照片,再上传工作照片。

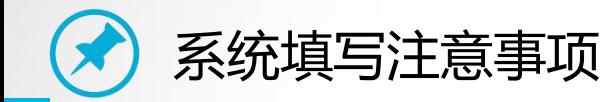

提名书生成前需要先通过数据信息检测、附件信息检测、实名信息检

测、科研诚信检测。

数据信息检测是检测必填项是否都填写完整。

附件信息检测是检测必要附件是否都已上传。

实名信息检测:一是完成人的姓名和身份证号是否匹配,二是完成单

位的单位名称、法人姓名、统一社会信用代码是否匹配 。

科研诚信检测是检测所有完成人和完成单位是否有不良社会信用和科

研失信记录。

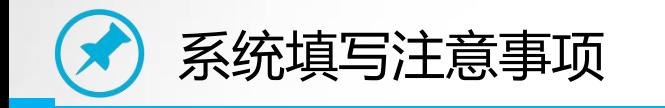

# 提名书可多次生成

# 修改数据后需再次生成电子版提名书

# 最终打印上报的纸质版提名书确保与系统中最后提交生 成的电子版提名书保持一致,与系统中所填写的内容保持完

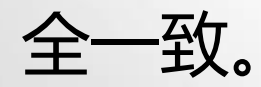

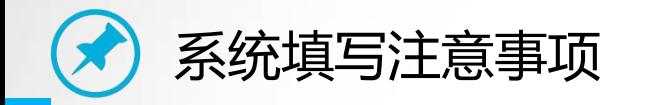

## 提交后需修改提名书,分为三种情况:

1) 单位管理员尚未审核, 完成人可以直接取消提交, 修改后再次生成提 名书、提交;

2)单位位理员已审核通过,提名单位/专家未审核提名,需与单位管理员 联系,退回修改后,完成人取消提交才可进行修改。 3)提名名的位/专家已审核提名,需与提名单位/专家联系, 先由提名单位/ 专家取消提名,再由单位管理员退回修改,然后完成人取消提交后才可进行修 改。

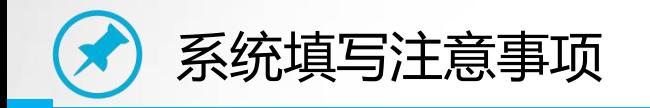

# 提名单位/专家审核提名后项目完成人会收到由省科技奖励短信平 台发送的审核通过短信,完成人收到短信后需登录系统重新生成提名 书(带提名意见)。

# 完成人生成带提名意见提名书后,在系统关闭前及时下载到本地供 打印纸质提名书使用。

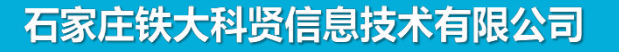

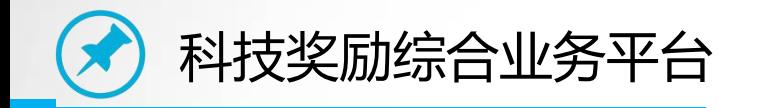

根据业务工作需要,今年我省奖励提名系统根据新的政策要求进行了 功能升级,前期我们对奖励提名系统进行了多轮功能测试,但是可能还会 存在没有发现的问题,如完成人、报奖单位、提名单位/专家在填报过程 中遇到技术问题请及时跟技术人员联系,欢迎多提意见和建议。 技术支持电话:18731138396 短信平台:106903291526171【河北科技奖励】

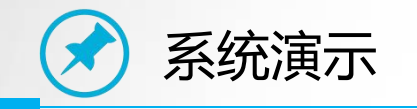